# Visada Jums padėsime

www.philips.com/welcome Užregistruokite savo gaminį ir gaukite palaikymą adresu

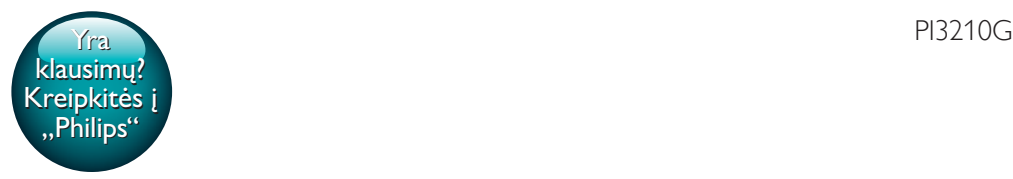

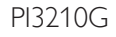

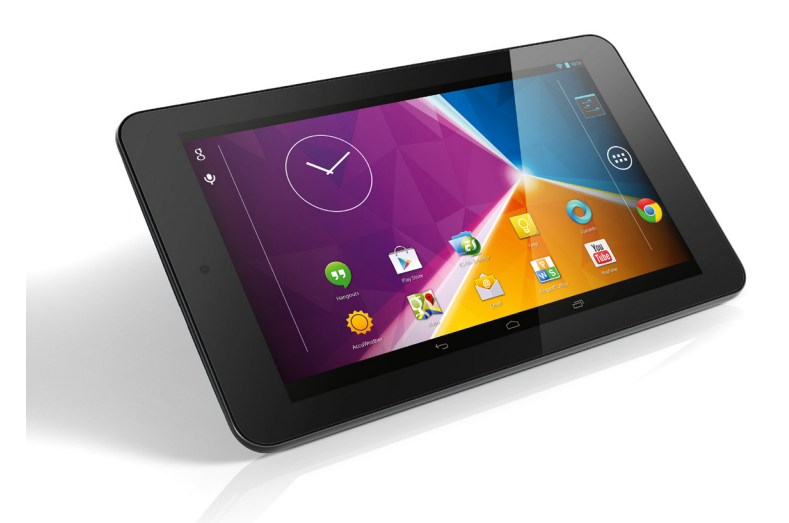

# Vartotojo vadovas

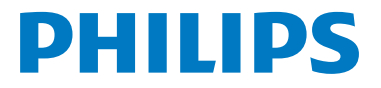

# **Turinys**

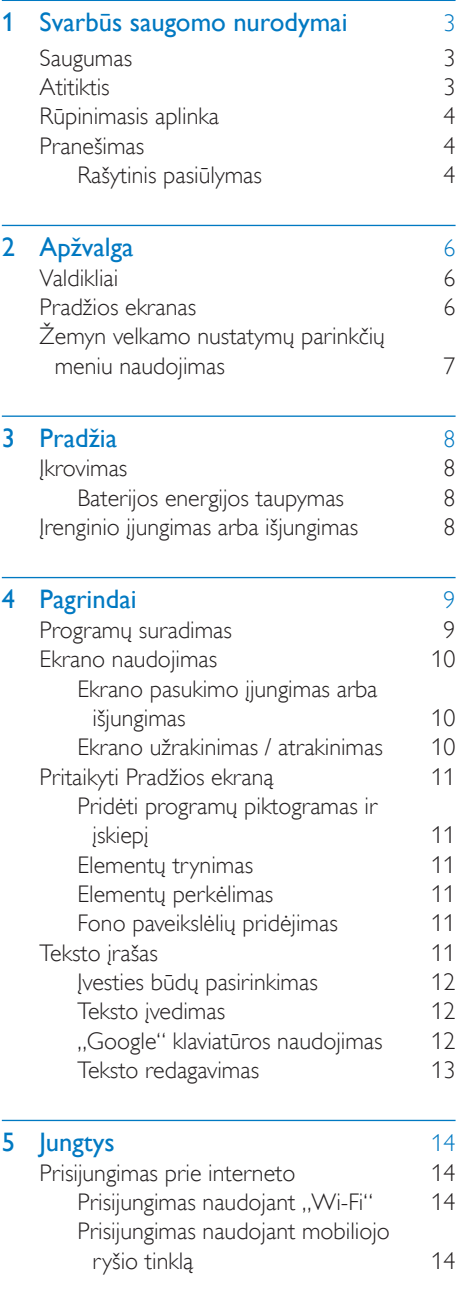

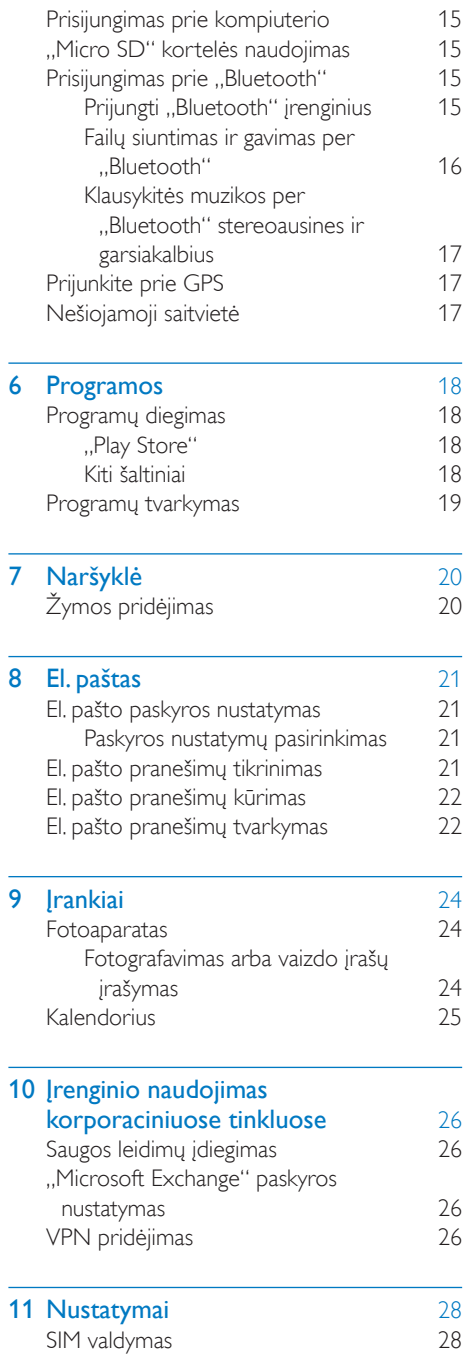

 $LT \t1$ 

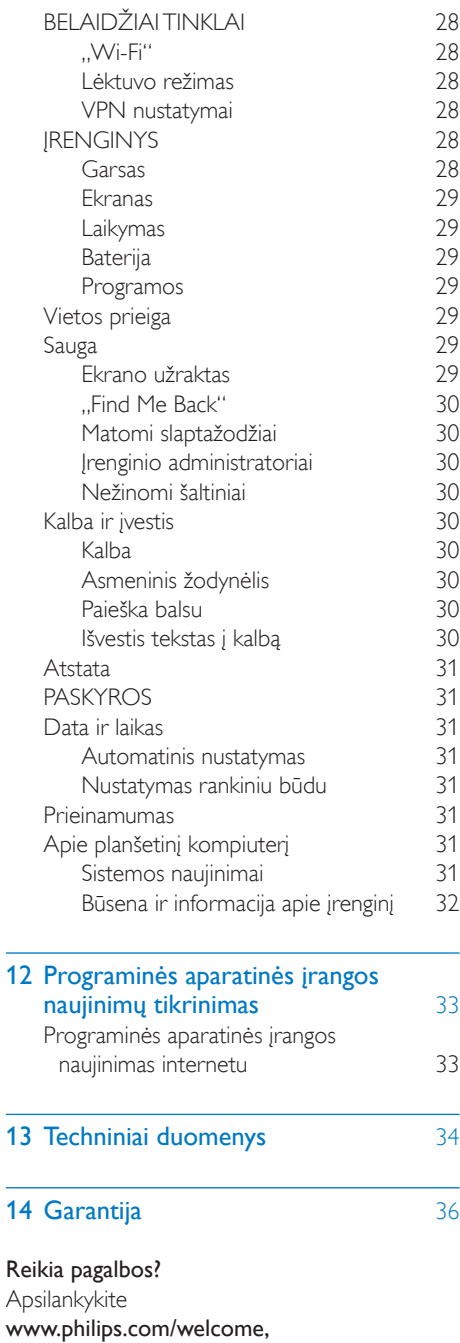

kurioje rasite visą pagalbinės medžiagos rinkinį, pvz., vartotojo vadovą, vėliausią programinės įrangos naujinimą ir atsakymus į dažnai užduodamus klausimus.

L.

## <span id="page-4-0"></span>**Svarbūs** saugomo nurodymai

### <span id="page-4-1"></span>Saugumas

Naudokite tik gamintojo nurodytus priedus. Naudokite tik šiame naudotojo vadove nurodytus maitinimo šaltinius.

Nelaikykite įrenginio tokiose vietose, kur laša ar taškosi vanduo.

Ant įrenginio nedėkite jokių pavojingų daiktų (pvz., skysčio pripildytų daiktų, degančių žvakių). Baterijas (baterijų bloką ar įmontuojamą akumuliatorių) saugokite nuo didelio karščio, pvz., saulės šviesos, ugnies ir pan.

Jei tiesiogiai prijungiamo adapterio kištukas naudojamas kaip atjungimo prietaisas, atjungimo prietaisas turi būti lengvai pasiekiamas.

### Įspėjimas

- Niekuomet nenuimkite šio įrenginio korpuso.
- Niekuomet netepkite jokių šio įrenginio dalių.
- Niekuomet nestatykite įrenginio ant kitos elektros įrangos.
- Saugokite šį įrenginį nuo tiesioginių saulės spindulių, atviros liepsnos ir karščio.
- Įsitikinkite, kad galite laisvai pasiekti maitinimo laidą, kištuką ar adapterį, kad galėtumėte išjungti įrenginio maitinimą.

#### Klausos sauga

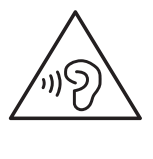

### Įspėjimas

- Norėdami išvengti galimų klausos sutrikimų, neklausykite muzikos dideliu garsu ilgai.
- Dėl per didelio iš ausinių sklindančio garso slėgio galite apkursti.

Didžiausia leistuvo išvesties įtampa nėra didesnė nei 150 mV.

## <span id="page-4-2"></span>**Atitiktis**

# $C$   $\epsilon$  0700

Šis gaminys atitinka 1999/5/EB direktyvos reikalavimą.

EB atitikties deklaracijos nešiojamojo dokumento formato kopiją (PDF) galite rasti adresu [www.philips.com/support.](http://www.philips.com/support)

### SAR pranešimas

Jūsų įrenginys yra radijo bangų siųstuvas ir imtuvas. Jis sukurtas, kad neviršytų nustatytų radijo bangų poveikio ribų (radijo dažnio elektromagnetinių laukų), kurios apibrėžiamos tarptautinėse rekomendacijose. Rekomendacijas sukūrė nepriklausoma mokslinė organizacija (ICNIRP), jose nurodoma pakankama saugos riba, kuri užtikrina visų asmenų saugumą, neatsižvelgiant į jų amžių ir sveikatą. Rekomendacijose dėl radijo bangų poveikio naudojamas matavimo vienetas, kuris apibrėžiamas kaip savitosios sugerties sparta, arba SAR. SAR apribojimas mobiliesiems įrenginiams yra 2 W/kg.

SAR tyrimai atliekami naudojant standartines veikimo padėtis, kai įrenginys siunčia duomenis didžiausiu patvirtintu galingumo lygiu visose tiriamose dažnio juostose. Didžiausios SAR reikšmės pagal ICNIRP rekomendacijas šio modelio įrenginiui yra:

Didžiausios šiam modeliui taikomos SAR reikšmės ir sąlygos, kuriomis jos buvo nustatytos

Philips PI3210G (naudojamas arti kūno) 0,571 W/kg

Naudojant šį įrenginį tikrosios SAR reikšmės yra daug mažesnės už nurodytas anksčiau. Taip yra todėl, kad, siekiant užtikrinti sistemos efektyvumą ir sumažinti tinklo trikdžius, veikiančio įrenginio galingumas automatiškai sumažinamas, jei visas galingumas nėra reikalingas. Kuo mažesnė įrenginio galios išvestis, tuo mažesnė SAR reikšmė.

Arti kūno naudojamo įrenginio SAR tyrimas buvo atliktas 1,5 cm atstumu. Kad būtų užtikrintas arti kūno naudojamo įrenginio RF poveikio nuostatų atitikimas, įrenginys turi būti laikomas mažiausiai tokiu atstumu nuo kūno. Jei nenaudojate patvirtinto priedo, būtina užtikrinti, kad naudojamame produkte nebūtų jokių metalų, o įrenginys būtų laikomas nurodytu atstumu nuo kūno.

Pastaba

• Informacijos apie tipą lentelė yra galinėje gaminio pusėje.

## <span id="page-5-0"></span>Rūpinimasis aplinka

#### Informacija apie aplinkos apsaugą

Nenaudojamos jokios nereikalingos pakuotės. Naudojamą pakuotę galima lengvai išskirstyti į tris medžiagas: kartoną (dėžutė), polistireno putplastį (paminkštinimas) ir polietileną (maišeliai, apsauginis minkštas lapelis.) Įsigyta sistema yra pagaminta iš medžiagų, kurias galima perdirbti ir panaudoti dar kartą, jei ją išrinks specializuota įmonė. Laikykitės vietinių pakuočių ir senos įrangos išmetimo taisyklių.

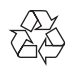

Gaminys sukurtas ir pagamintas naudojant aukštos kokybės medžiagas ir komponentus, kuriuos galima perdirbti ir naudoti pakartotinai.

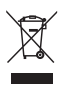

Jei matote perbrauktos šiukšlių dėžės su ratukais simbolį, pritvirtintą prie gaminio, tai reiškia, kad gaminiui galioja Europos direktyva 2002/96/EB. Sužinokite, kokia taikoma vietinė atskira elektros ir elektroninių gaminių surinkimo sistema. Laikykitės nustatytų vietinių taisyklių ir neišmeskite senų gaminių su kitomis buitinėmis atliekomis. Tinkamas seno gaminio išmetimas padeda išvengti galimų neigiamų pasekmių aplinkai ir žmonių sveikatai.

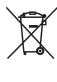

Gaminyje yra maitinimo elementai, kuriems galioja Europos direktyva 2006/66/EB, ir jų negalima išmesti su įprastomis buitinėmis atliekomis.Sužinokite, kokios taikomos vietinės atskiro maitinimo elementų surinkimo taisyklės, nes tinkamas išmetimas padeda išvengti neigiamų pasekmių aplinkai ir žmonių sveikatai.

Norėdami išimti integruotą akumuliatorių nuneškite gaminį specialistui.

### <span id="page-5-1"></span>Pranešimas

### <span id="page-5-2"></span>Rašytinis pasiūlymas

"WOOX Innovations" siūlo esant pageidavimui pristatyti autorių teisėmis apsaugotų atvirojo kodo programinės įrangos paketų, naudojamų šiame produkte, kuriam šis pasiūlymas galioja pagal atitinkamas licencijas, viso atitinkamo šaltinio kodo kopiją.

Šis pasiūlymas galioja trejus metus nuo gaminio įsigijimo datos. Norėdami gauti išeitinį kodą, rašykite adresu open.source@woox.com. Jei

nenorite siųsti el. laiško arba per savaitę nuo jo išsiuntimo šiuo el. pašto adresu negautumėte patvirtinimo, parašykite laišką, adresuotą Open Source Team, 6/F, Philips Electronics Building, 5 Science Park East Avenue, Hong Kong Science Park, Shatin, New Territories, Honkongas. Jei laiku negausite patvirtinimo apie gautą laišką, siųskite el. laišką anksčiau nurodytu adresu.

#### Šis gaminys iš dalies pagrįstas atvirojo kodo programine įranga. Su licencijos ir patvirtinimo tekstu galima susipažinti įrenginyje nuėjus į skirtuką  $\blacksquare$  > Apie planšetinį kompiuterį > Teisinė informacija.

Specifikacijos gali būti pakeistos be išankstinio įspėjimo. "Philips" ir "Philips" skydo emblema yra registruotieji "Koninklijke Philips N.V." prekių ženklai, kuriuos "WOOX Innovations Limited" naudoja pagal "Koninklijke Philips N.V." suteiktą licenciją. "WOOX Innovations" pasilieka teisę bet kada keisti gaminius ir neįsipareigoja atitinkamai pakeisti ankstesnių gaminių.

## <span id="page-7-0"></span>2 Apžvalga

### <span id="page-7-1"></span>Valdikliai

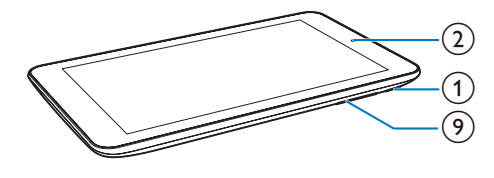

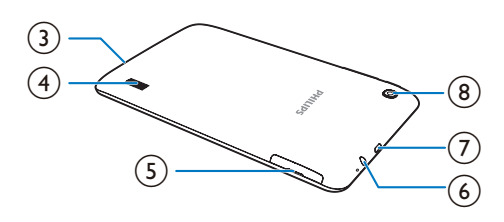

### (1) Maitinimo / užrakto mygtukas

- Paspauskite ir palaikykite: jiunkti arba išjungti įrenginį.
- Paspauskite: užrakinti / atrakinti ekraną; norėdami atrakinti ekraną, vilkite užraktą į piktogramą.
- Nustatykite iš naujo: paspauskite ir palaikykite mygtuką apie 10 sek.

### b Priekinio fotoaparato objektyvas (0,3 MP)

- $(3)$ 
	- Mikrofonas
- (4) Garsiakalbis
- $\binom{5}{ }$  $\mathbb{R}$ 
	- "Micro SD" kortelės anga
	-
	- SIM kortelės anga
- $\circ$ - ନ
	- 3,5 mm ausinių jungtis
- $(7)$ 
	- USB jungtis duomenims perduoti ir įkrauti

 $(8)$  Galinio fotoaparato objektyvas (2,0 MP)

### $\widehat{g}$

- Paspauskite: padidinti arba sumažinti garsumą.
- Paspauskite ir palaikykite: greitai padidinti / sumažinti.

### <span id="page-7-2"></span>Pradžios ekranas

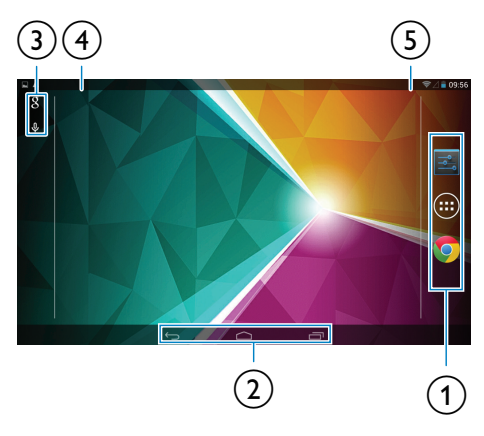

a Nustatymai: pritaikyti PI3210G nustatymus. PROGRAMOS / VALDIKLIAI: pateikti

visų programų arba valdiklių sąrašą.

**.,Chrome":** "Google" žiniatinklio naršyklė

 $\phi$  : palieskite, jei norite grįžti į Pradžios ekraną.

się : grįžti vienu lygiu atgal.

: rodyti vėliausiai naudotas programas.

 (kai kuriose programose): peržiūrėti parinkčių meniu.

- (3) "Google Search"
	- 8 : naudokite greitos paieškos lauką, jei norite ieškoti PI3210G arba internete.
	- $\bullet$  : "Google" paieška balsu
- $(4)$  Pranešimai
	- Vilkite juostą žemyn, jei norite patikrinti įvykius.
- e Laikas, nustatymų parinktys

• Vilkite juostą žemyn, jei norite pasirinkti nustatymų parinktis.

### <span id="page-8-0"></span>Žemyn velkamo nustatymų parinkčių meniu naudojimas

1 Vilkite viršutinę juostą žemyn, kaip parodyta.

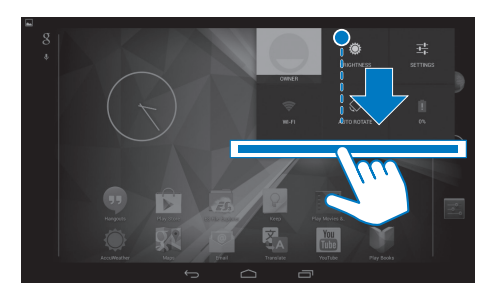

- 2 Palieskite piktogramą ir pasirinkite savo parinktis.
- û
- Baterija kraunama
- ي
- Nustatymų meniu perjungimas
- $\ast$
- "Wi-Fi" įjungimas arba išjungimas
- "Bluetooth" įjungimas arba išjungimas
- ه
- GPS įjungimas arba išjungimas
- $\left[\frac{1}{n}\right]$
- Duomenų ryšio per mobilųjį tinklą įjungimas arba išjungimas Patikrinkite, ar įdėjote SIM kortelę į PI3210G, kad galėtumėte naudoti mobiliojo ryšio tinklą.
- $\bigstar$
- Lėktuvo režimo įjungimas arba išjungimas. Jei įjungtas lėktuvo režimas, prieiga prie belaidžio ryšio yra išjungta.
- 
- Ekrano ryškumo keitimas
- ቈ
- Ekrano išsijungimo laikmačio parinkties keitimas
- $\Diamond$  /  $\Diamond$ 
	- Ekrano pasukimo įjungimas arba išjungimas

 $\binom{6}{2}$ 

• Įrenginio naudojimo kaip saitvietės per mobiliojo ryšio tinklą įjungimas arba išjungimas.

## <span id="page-9-0"></span>3 Pradžia

režimą laikyti "Wi-Fi" įjungtą. Pasirinkite Niekada.

### <span id="page-9-1"></span>**Ikrovimas**

PI3210G turi integruotą bateriją, kurią galima įkrauti naudojant pridedamo USB maitinimo adapterio USB jungtį.

• Naudodami USB laidą, prijunkite PI3210G prie pridedamo USB maitinimo adapterio.

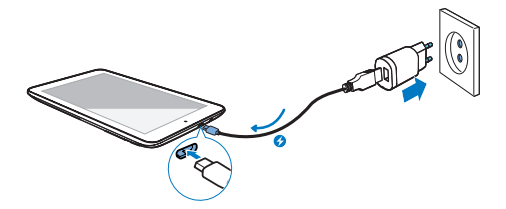

### <span id="page-9-3"></span>Įrenginio įjungimas arba išjungimas

Paspauskite ir palaikykite maitinimo / užrakto mygtuką ir ijunkite arba išsijunkite įrenginį.

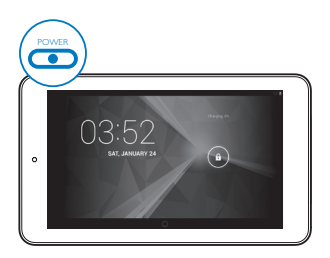

#### Pastaba

• Įkraunamas baterijas įkrauti ir iškrauti galima ribotą skaičių kartų. Baterijos naudojimo laikas ir įkrovimų skaičius priklauso nuo naudojimo būdo ir nustatymų.

### <span id="page-9-2"></span>Baterijos energijos taupymas

• Norėdami taupyti baterijos energiją ir pailginti veikimo laiką, atlikite šiuos veiksmus:

#### **Naudokite laukimo režimą**

Praėjus nustatytam laikui, PI3210G persijungia į laukimo režimą ir ekranas išsijungia savaime. Norėdami taupyti baterijos energiją, atlikite šiuos veiksmus:

- Eikite į > Ekranas > Miegoti ir nustatykite žemą ekrano išsijungimo vertę.
- Išjunkite "Wi-Fi", jei naudojamas laukimo režimas,
	- $\overline{a}$  Eikite į  $\blacksquare$  > "Wi-Fi".
	- $\dot{a}$  Viršutinėje juostoje pasirinkite > Išplėstiniai > Naudojant laukimo

## <span id="page-10-0"></span>4 Pagrindai

### <span id="page-10-1"></span>Programų suradimas

Norėdami surasti programą, naršykite Pradžios ekrane:

- Braukite į kairę / dešinę ir pasirinkite puslapį.
- Arba palieskite (, jei norite atidaryti programų sąrašą. Norėdami slinkti sąrašu, braukite į kairę / dešinę.
- Norėdami perjungti ekranus, naudokite naršymo mygtukus △ / ←, Palieskite  $\Box$ , jei norite eiti į vėliausiai naudotas programas.

### Patarimas

• Įrenginyje PI3210G galite įdiegti programas iš "Play Store" arba kitų šaltinių.

### Ê

..Play Store":

• Atsisiųsti įvairias programas, žaidimus ir kt.

#### Nustatymai:

• Pritaikyti PI3210G nustatymus.

#### ົ

#### Leisti muziką:

- Leisti muziką, kurią laikote PI3210G.
- "Google" internetinė muzikos paslauga

### P

Galerija:

Peržiūrėti nuotraukas ir vaizdo įrašus. kuriuos laikote arba kuriate naudodami PI3210G.

#### n

#### Fotoaparatas:

• Fotografuoti arba įrašyti vaizdo įrašus.

### "Play Movies & TV":

"Google" internetinė filmų ir televizijos paslauga (teikiama kai kuriose šalyse)

#### $\mathbf{r}$ "YouTube":

"Google" internetinė vaizdo įrašų paslauga

### a.<br>He

### "Deezer":

• internetinė muzikos paslauga (teikiama kai kuriose šalyse)

### M

### "Play Books":

"Google" internetinė knygų paslauga (teikiama kai kuriose šalyse)

### 8 / O

### "Google+" / "Orkut":

"Google" socialinių tinklų paslauga

#### $\bullet$ "Hangout":

"Google" pokalbių paslauga

### G.

### Tinklaraštininkas:

• "Google" tinklaraštininko paslauga

### Naršyklė:

• Naršyti po tinklalapius.

### "Chrome":

"Google" žiniatinklio naršyklė

### $\lceil 3 \rceil$

### "Google Search":

• Naršyti PI3210G arba internete.

### $\overline{u}$

### Paieška balsu

• "Google" paieškos balsu ir veiksmų balsu paslauga

### $\overline{\mathbf{v}}$

### Žemėlapiai:

"Google" žemėlapių paslauga

### $\bullet$

### "Earth":

- palydovinis žemėlapių rodinys (galima naudoti kai kuriose šalyse)
- $\bullet$
- El. paštas:Nustatyti el. pašto paskyrą PI3210G.

#### "Gmail":

"Google" el. pašto paslauga

#### Atsisiuntimai:

• Peržiūrėti atsisiuntimų iš interneto sąrašą.

### ES failų naršyklė:

• Naršyti failus / aplankus PI3210G, įdiegti programas ir tvarkyti failus.

### 謀

### "Kingsoft Office":

• kurkite ir tvarkykite dokumentą, tekstą, "Powerpoint" ir "Excel" failus.

### A

### "Drive":

"Google" debesų saugyklos paslauga

### $\overline{\chi}$

### Vertėjas:

"Google" internetinė kalbų vertimo paslauga

#### $\frac{1}{2}$

### Kalendorius:

• Pridėti įvykių ir nustatyti įvykių priminimus.

### $\overline{Q}$

- "Keep":
	- ereitos "Keep" pastabos.

### Laikrodis:

• naudokite laikmatį, žadintuvą ir chronometrą.

#### 무료

### Skaičiuotuvas

#### $\circledcirc$

### Garso įrašymo įrenginys:

• įrašykite ir išklausykite balso pranešimus.

### AccuWeather":

• Internetinė orų prognozės paslauga

### <span id="page-11-0"></span>Ekrano naudojimas

### <span id="page-11-1"></span>Ekrano pasukimo įjungimas arba išjungimas

1 Vilkite viršutinę juostą žemyn.

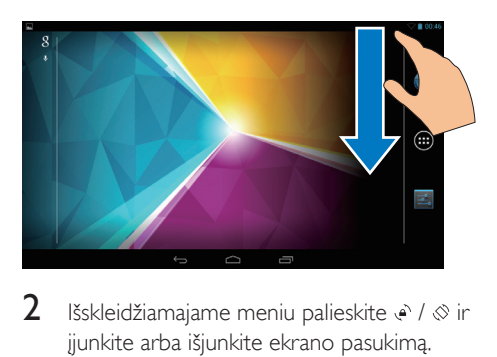

**2** Išskleidžiamajame meniu palieskite  $\cdot$  /  $\otimes$  ir įjunkite arba išjunkite ekrano pasukimą.

### <span id="page-11-2"></span>Ekrano užrakinimas / atrakinimas

Užrakinę ekraną galite užrakinti visus lietimui jautrius ekrano valdiklius. Taip apsisaugosite nuo nepageidaujamo veikimo.

#### Automatinis užraktas

Praėjus tam tikram laikui, ekranas prigęsta ir savaime užsirakina. Norėdami nustatyti laiko

#### trukme, eikite į **E** > Ekranas > Miegoti. Užrakinti ekraną rankiniu būdu

• Paspauskite maitinimo / užrakto mygtuką.

### Atrakinti ekraną

- 1 Jei reikia, paspauskite maitinimo / užrakto mygtuką, kad būtų parodytas užraktas.
- 2 Vilkite užrakta ir atrakinkite.

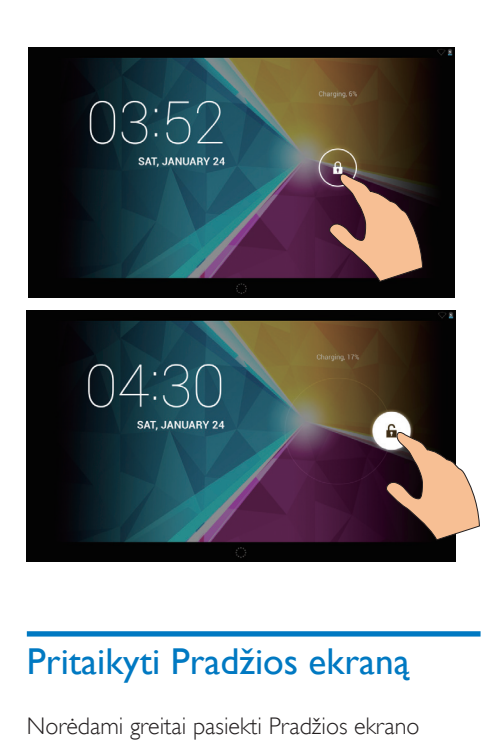

### <span id="page-12-0"></span>Pritaikyti Pradžios ekraną

Norėdami greitai pasiekti Pradžios ekrano funkcijas, galite pridėti ir pertvarkyti elementus.

### <span id="page-12-1"></span>Pridėti programų piktogramas ir įskiepį

- 1 Braukite į kaire / dešinę ir pasirinkite puslapį.
	- Jei reikia, palieskite  $\hat{\frown}$  ir grįžkite į Pradžios ekraną.
	- Patikrinkite, ar puslapis neužpildytas.
	- Palieskite . Palieskite **PROGRAMOS** arba **JSKIEPIS** ir atidarykite programų arba įskiepių sąrašą.

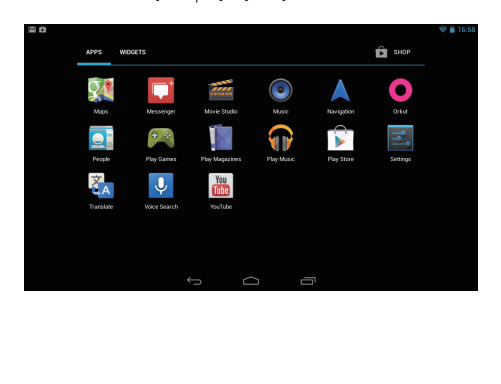

- 2 Palieskite ir laikykite piktogramą arba įskiepį, kol bus parodytas puslapis.
	- » Piktograma arba įskiepis pridedamas pasirinktame puslapyje.

### <span id="page-12-2"></span>Elementų trynimas

- 1 Norėdami atrakinti, palieskite ir laikykite elementą.
- 2 Vilkite elementą į  $\times$ .

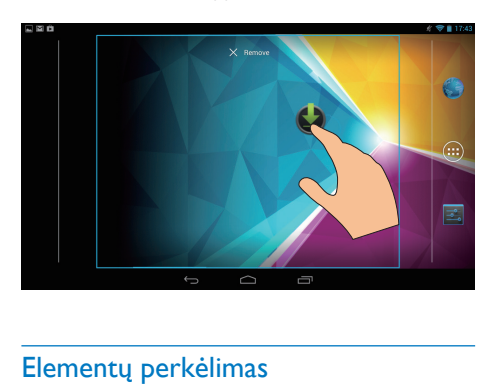

### <span id="page-12-3"></span>Elementų perkėlimas

- 1 Norėdami atrakinti, palieskite ir laikykite elementą.
- 2 Vilkite elementą į vietą puslapyje.<br>3 Paleiskite elementa
- 3 Paleiskite elementą.
	- » Elementas perkeliamas į vietą.

### <span id="page-12-4"></span>Fono paveikslėlių pridėjimas

- 1 Būdami Pradžios ekrane, eikite į  $\blacksquare$  > Ekranas > Fono paveikslėlis.
- 2 Pasirinkite savo parinktis.

### <span id="page-12-5"></span>Teksto įrašas

Naudodami ekrano klaviatūrą galite įvesti tekstą keliomis kalbomis.

### <span id="page-13-0"></span>Įvesties būdų pasirinkimas

- 1 Būdami Pradžios ekrane, pasirinkite Nustatymai > Kalba ir įvestis.
- 2 Pasirinkite savo ivesties būdus: "Google" klaviatūra: galimos kelios kalbos "Google" rašymas balsu: galima įvesti tekstą balsu
- 3 Norėdami pasirinkti įvesties parinktis. palieskite  $\equiv$  prie įvesties būdo.

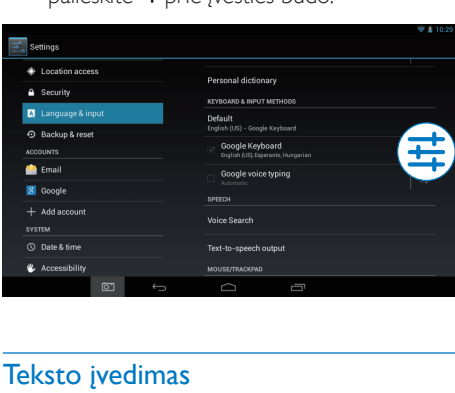

### <span id="page-13-1"></span>Teksto įvedimas

- 1 Palieskite teksto laukeli, kad būtu rodoma klaviatūra ekrane.
- 2 Norėdami įvesti tekstą, palieskite klavišus. Norėdami ištrinti įrašą prieš kursorių,
	- Pasirinkite  $\leq$
- Norėdami pereiti į kitą eilutę,
	- $\bullet$  Pasirinkite  $\Box$

### <span id="page-13-2"></span>"Google" klaviatūros naudojimas

#### **Pasirinkite klaviatūros nustatymus arba įvesties kalbas**

Ekrano klaviatūroje palieskite =

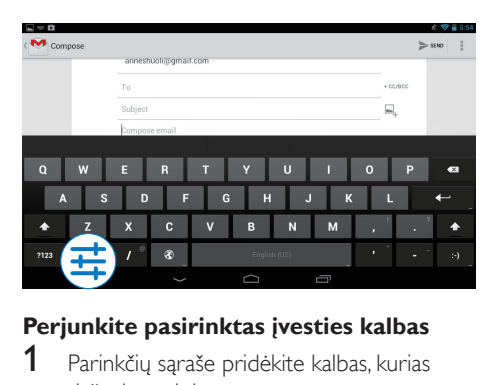

### **Perjunkite pasirinktas įvesties kalbas**

- 1 Parinkčių saraše pridėkite kalbas, kurias dažnai naudojate.
	- (1) Ekrano klaviatūroje palieskite  $\vec{r}$ >Ivesties kalbos.
	- b Norėdami pasirinkti kalbą, palieskite žymės langelį.
- 2 Norėdami pasirinkti kalbą, ekrano klaviatūroje palieskite ir palaikykite <sup>®</sup>.

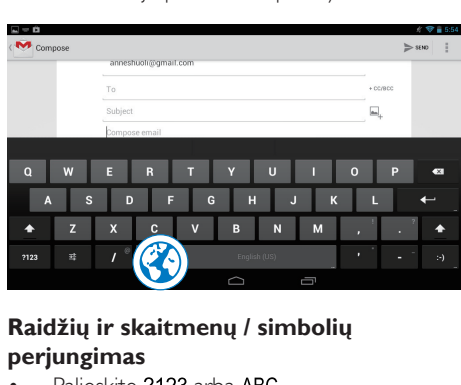

### **Raidžių ir skaitmenų / simbolių perjungimas**

Palieskite ?123 arba ABC.

Patarimas

• Skaitmenų / simbolių klaviatūroje palieskite ~\{ ir perjunkite skaičius / simbolius arba daugiau simbolių.

### **Didžiųjų / mažųjų raidžių perjungimas**

- Kelis kartus palieskite +, kad jiungtumėte  $\triangle$  arba  $\triangle$ .
	- : kita įvesta raidė bus didžioji.
	- : visos įvedamos raidės bus mažosios.

Perjungti visų didžiųjų raidžių įvesties režimą.

- 1 Palieskite ir palaikykite  $\triangle$  arba  $\triangle$ . » Mygtukas pasidarys mėlynas.
- 2 Išgirdę spragtelėjimo garsą, atleiskite mygtuką.
	- $\rightarrow$  Parodoma  $\triangle$ .
	- » Visos įvedamos raidės bus didžiosios.

### **Perjungti kitas mygtuko parinktis**

- Palieskite ir laikykite simboliu pažymėtą mygtuką, kuris yra apatiniame / viršutiniame dešiniajame kampe.
	- » Rodomas iššokantis ekranas.

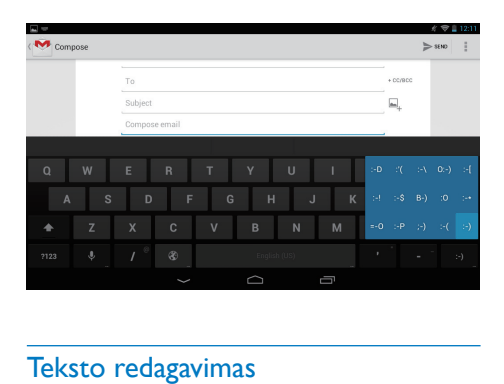

### <span id="page-14-0"></span>Teksto redagavimas

Galite iškirpti, kopijuoti ir įklijuoti įvestą tekstą. **Kopijuoti arba iškirpti pasirinktą tekstą**

- 1 Palieskite ir laikykite tekstą, kol pasirodys iššokantis ekranas.
	- » Pasirenkamas žodis, o jo pradžia ir galas pažymimas žymėmis.
- 2 Vilkite žymes, jei norite pasirinkti arba pakeisti pradžios / galo vietą.
	- Norėdami pasirinkti visą tekstą, palieskite Pasirinkti viską.

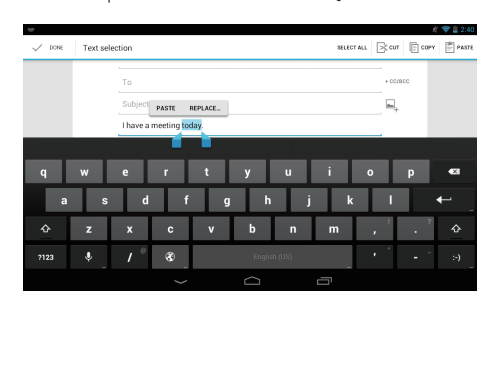

- 3 Palieskite Kopijuoti arba Kirpti.
	- » Pasirinktas tekstas kopijuojamas arba iškerpamas.

### **Įklijuoti pasirinktą tekstą**

- 1 Nustatykite žymeklį į vietą.
- 2 Palieskite ir laikykite vieta, kol pasirodys iššokantis ekranas.
	- » Iššokančiame ekrane rodoma parinktis Įklijuoti.

### 3 Palieskite Įklijuoti.

» Tekstas įklijuojamas pasirinktoje vietoje.

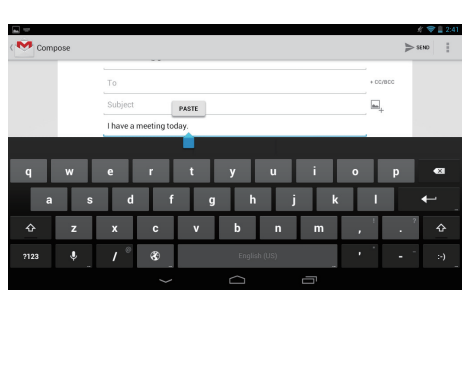

# <span id="page-15-0"></span>5 Jungtys

### <span id="page-15-1"></span>Prisijungimas prie interneto

Galite prijungti PI3210G prie interneto naudodami "Wi-Fi" arba mobiliojo ryšio tinklą.

### <span id="page-15-2"></span>Prisijungimas naudojant "Wi-Fi"

Prijunkite PI3210G prie belaidžio ryšio maršruto parinktuvo (Prieigos taškas). Galite prijungti PI3210G prie tinklo, esančio aplink maršruto parinktuvą.

Norėdami prisijungti prie interneto, įsitikinkite, ar maršruto parinktuvas jungiasi prie interneto tiesiogiai ir kompiuteryje nereikalingas prisiskambinimas.

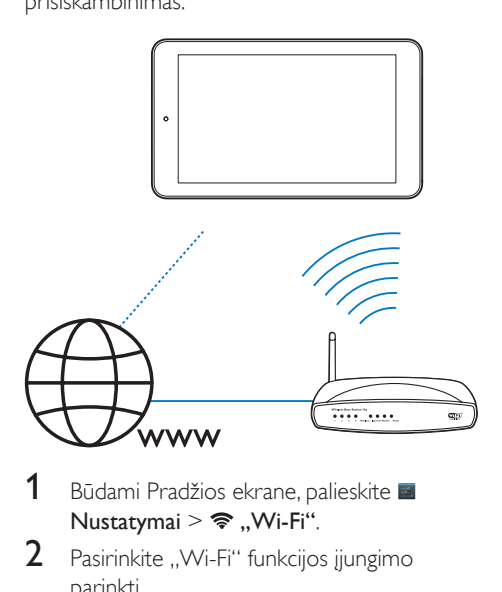

- 1 Būdami Pradžios ekrane, palieskite Nustatymai >  $\Rightarrow$  "Wi-Fi".
- **2** Pasirinkite "Wi-Fi" funkcijos ijungimo parinktį.
	- → Pamatysite diapazone esančių "Wi-Fi" tinklų sąrašą.
- 3 Prijunkite PI3210G prie tinklo:

a Paliesdami pasirinkite tinklą.

- b Iššokančiame ekrane įveskite tinklo slaptažodį.
	- →  $\Rightarrow$  rodomas būsenos juostoje, jei "Wi-Fi" ryšis sėkmingai baigtas.
	- » Kitą kartą įjungus PI3210G, PI3210G savaime prisijungs prie anksčiau prijungto tinklo.

### Pastaba

- Jei įjungtas maršruto parinktuvo MAC adreso filtravimas, pridėkite PI3210G MAC adresą įrenginių, kuriems leista jungtis prie tinklo, saraše. Norėdami surasti "Wi-Fi" MAC adresą, Pradžios ekrane eikite į **E Nustatymai** > Apie planšetinį kompiuterį > Būsena.
- Norėdami atnaujinti tinklų sąrašą, viršutiniame dešiniajame ekrano kampe pasirinkite > Nuskaityti.
- Jei išjungėte SSID transliavimą arba paslėpėte maršruto parinktuvo paslaugų rinkinio identifikavimą (SSID), rankiniu būdu įveskite SSID arba viešą tinklo pavadinimą. Eikite į **Eikite į Nustatymai > "Wi-Fi**". Viršutinėje juostoje pasirinkite  $+$ .
- Jei DHCP (dinaminis serverio konfigūravimo protokolas) maršruto parinktuve yra nepasiekiamas arba išjungtas, įveskite PI3210G IP adresą rankiniu būdu.

### <span id="page-15-3"></span>Prisijungimas naudojant mobiliojo ryšio tinklą

Naudodami SIM galite prijungti PI3210G prie interneto per mobiliojo ryšio tinklą. Daugiau informacijos teiraukitės savo paslaugų teikėjo.

Idėkite SIM kortele i PI3210G.

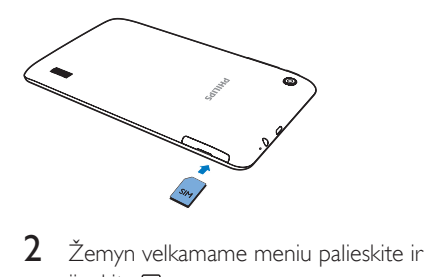

 $i$ junkite  $\blacksquare$ 

### <span id="page-16-0"></span>Prisijungimas prie kompiuterio

Prijunkite PI3210G prie kompiuterio naudodami USB laidą.

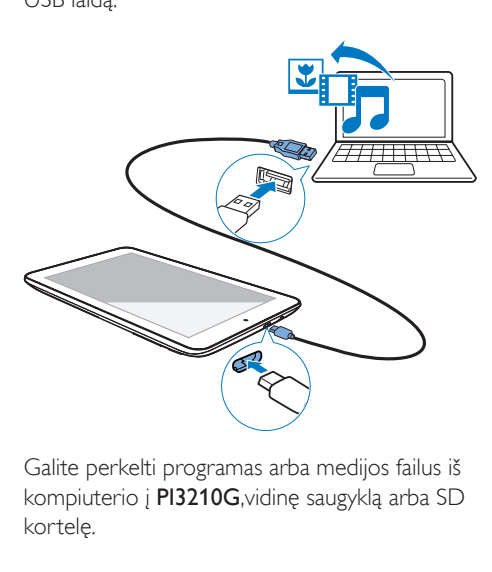

Galite perkelti programas arba medijos failus iš kompiuterio į PI3210G,vidinę saugyklą arba SD kortelę.

### <span id="page-16-1"></span>"Micro SD" kortelės naudojimas

Jdėkite "Micro SD" kortelę (iki 32 GB) į PI3210G. Taip galite padidinti PI3210G atminties dydį.

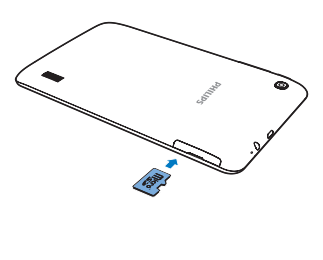

### <span id="page-16-2"></span>Prisijungimas prie "Bluetooth"

Naudodami "Bluetooth" PI3210G belaidžiu ryšiu galėsite atlikti tokius veiksmus:

- Gauti ar siųsti failus iš / į kitus prijungtus "Bluetooth" įrenginius.
- Klausytis muzikos per "Bluetooth" stereoausines.
- Klausytis muzikos per "Bluetooth" garsiakalbius, pvz., "Philips SHOQBOX".

### <span id="page-16-3"></span>Prijungti "Bluetooth" įrenginius

Prie "Bluetooth" įrenginių PI3210G galite prijungti taip:

- Prijungti kitą "Bluetooth" įrenginį.
- Prisijungti iš kito "Bluetooth" įrenginio.

### Patarimas

• Prieš užmegzdami ryšį suraskite "Bluetooth" siejimo prieigos kodą, kuris yra "Bluetooth" įrenginio naudotojo vadove. Arba įveskite "0000" ar "1234".

### **Prijungti kitus "Bluetooth" įrenginius**

- 1  $\,$  Isitikinkite, kad įrenginys atpažįstamas iš kito "Bluetooth" įrenginio.
	- Norėdami sužinoti informacijos skaitykite "Bluetooth" įrenginio naudotojo vadovą.
- 2 leškokite ..Bluetooth" irenginio PI3210G įrenginyje:
	- $\left( 1\right)$  Pradžios ekrane bakstelėkite  $\blacksquare$ Nustatymai > Bluetooth.
	- b Pasirinkite parinktį, kad įjungtumėte Bluetooth.

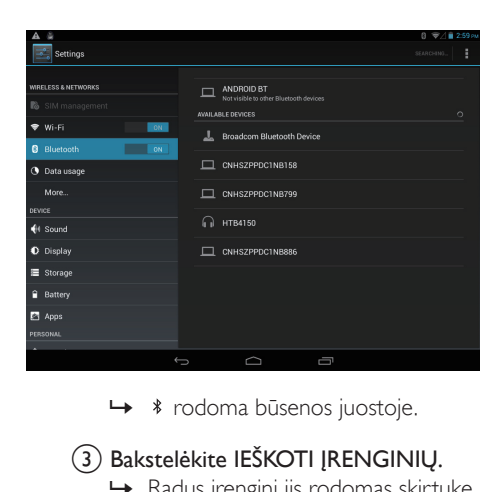

### $\overline{3}$ ) Bakstelėkite IEŠKOTI IRENGINIU.

- » Radus įrenginį jis rodomas skirtuke GALIMI ĮRENGINIAI.
- 3 Siejimas su įrenginiu:
	- Bakstelėkite įrenginį PI3210G ekrane ir įveskite prieigos kodą, kaip prašoma.
	- Jrenginyje įveskite prieigos kodą, kaip prašoma.
		- » Pasibaigus siejimui rodomas pranešimas.

### **Prisijungimas iš kitų "Bluetooth" įrenginių**

- 1 Įsitikinkite, kad PI3210G atpažįstamas iš kitų "Bluetooth" įrenginių:
	- $\Omega$  Pradžios ekrane bakstelėkite Nustatymai > Bluetooth.
	- b Pasirinkite parinktį, kad įjungtumėte Bluetooth.

#### (3) Bakstelėkite PI3210G. » \*PI3210G yra atpažįstamas dvi minutes.

- 2 .Bluetooth" įrenginyje suraskite PI3210G ir susiekite jį.
	- Norėdami sužinoti informacijos apie veiksmus, skaitykite "Bluetooth" įrenginio naudotojo vadovą.

### Patarimas

• \* Norėdami pakeisti PI3210G įrenginio pavadinimą eikite **Nustatymai > Bluetooth**, bakstelėkite ir ir pasirinkite Pervardyti planšetinį kompiuterį.

### <span id="page-17-0"></span>Failų siuntimas ir gavimas per "Bluetooth"

### **Failų siuntimas į kitą "Bluetooth" įrenginį**

- $1$  Isitikinkite, kad:
	- susiejote PI3210G su "Bluetooth" įrenginiu;
	- ijungtas PI3210G ir ..Bluetooth" įrenginių "Bluetooth" ryšys.
- 2 Siųskite failus per "Bluetooth" naudodami PI3210G:
	- (1) Atkurkite nuotrauką Galerijoje. Bakstelėkite < > Bluetooth
	- b Bakstelėkite susietą įrenginį, kad pradėtumėte siųsti.
		- » Kai vykdomas duomenų siuntimas ir gavimas, ekrano viršuje rodoma **...**
- $3$  Faily gavimas "Bluetooth" įrenginyje:
	- Patvirtinkite, kaip prašoma.
	- Išsaugokite failą, kaip prašoma.

### **Failu gavimas iš "Bluetooth" įrenginio**

- $1$  Isitikinkite, kad:
	- susiejote PI3210G su "Bluetooth" įrenginiu;
	- jjungtas PI3210Gir "Bluetooth" įrenginių "Bluetooth" ryšys.
- 2 Siųskite failus iš "Bluetooth" įrenginio į PI3210G per "Bluetooth" ryšį.
- 3 Failų gavimas PI3210G įrenginyje:
	- Ekrano viršuje bakstelėkite .. Patvirtinkite, kaip prašoma.
		- → Be to, gautus failus galite rasti skirtuke **Nustatymai**> Bluetooth. Bakstelėkite ir pasirinkite Rodyti gautus failus.

### <span id="page-18-0"></span>Klausykitės muzikos per "Bluetooth" stereoausines ir garsiakalbius

Prijunkite ..Bluetooth" stereoausines arba garsiakalbius

- → Vadovaukitės dalyje..Kito "Bluetooth" įrenginio prijungimas" pateiktais nurodymais.Sėkmingai prisijungus rodoma \*.
- » Kitą kartą įjungus įrenginių "Bluetooth" funkcijas "Bluetooth" ryšys bus užmezgamas automatiškai.

#### Klausykitės muzikos per "Bluetooth" stereoausines arba garsiakalbius

- Leiskite muziką per PI3210G įrenginį.
	- » Klausykitės muzikos per prijungtas ..Bluetooth" stereoausines arba garsiakalbius.

### <span id="page-18-1"></span>Prijunkite prie GPS

Norėdami naudotis vietos paslaugomis įjunkite GPS funkciją ir prisijunkite prie GPS (visuotinė padėties nustatymo sistema).

- Pradžios ekrane palieskite **E Nustatymai** > Vietos prieiga > Mano vietos prieiga. liunkite GPS palydovai.
- [Taip pat galite naudoti žemyn velkamą](#page-8-0)  [meniu ir įjungti arba išjungti GPS funkciją](#page-8-0) (žr. 'Žemyn velkamo nustatymų parinkčių meniu naudojimas' puslapyje [7](#page-8-0)).

### <span id="page-18-2"></span>Nešiojamoji saitvietė

PI3210G gali būti naudojamas kaip "Wi-Fi" saitvietė. Naudodami PI3210G galite prijungti belaidžius įrenginius prie interneto.

Jei norite prisijungti prie interneto per PI3210G:

- 1 Prijunkite PI3210G prie interneto [naudodami mobiliojo ryšio tinklą](#page-15-3) (žr. 'Prisijungimas naudojant mobiliojo ryšio tinkla' puslapyje [14](#page-15-3)).
- 2 Skirtuke Daugiau...  $>$  Susiejimas ir nešiojamoji saitvietė jiunkite "Wi-Fi" saitvietė.
- 3 Palieskite "Wi-Fi" saitvietė" ir pasirinkite Nustatyti "Wi-Fi" saitviete. Galite patikrinti ir redaguoti tinklo pavadinimą (SSID) ir slaptažodį.
- 4 Belaidžiuose įrenginiuose suraskite ir prisijunkite prie PI3210G.

## <span id="page-19-0"></span>6 Programos

Naudodami programas, galite pasiekti funkcijas, paslaugas ir įvairų garso / vaizdo įrašų turinį įrenginyje PI3210G.

### <span id="page-19-1"></span>Programų diegimas

Įrenginyje PI3210G galite įdiegti programas iš

- **C** ("Play Store") internetu; arba
- kitų šaltinių, tokių kaip kiti interneto šaltiniai, vidinė PI3210G saugyklą ir "Micro SD" kortelė, kuri įdedama į PI3210G.

### <span id="page-19-2"></span>"Play Store"

Prisijunkite arba sukurkite savo "Google" paskyrą, kad galėtumėte naudotis "Google" paslaugomis.

Norėdami pridėti "Google" paskyrą, atlikite šiuos veiksmus:

 $\overline{a}$  Eikite j  $\overline{a}$  ("Play Store"). Palieskite  $\overline{a}$ > Paskyros.

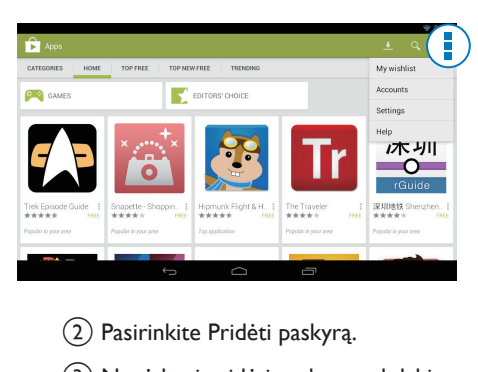

- b Pasirinkite Pridėti paskyrą.
- (3) Norėdami pridėti paskyrą, vykdykite ekrane pateiktus nurodymus.
- 2 Jei reikia ieškoti programų.
	- Palieskite Q, jei norite ieškoti pagal raktažodį.
- 3 Atsisiųsti programą:
	- Palieskite programą. Patvirtinkite, jei reikia.
		- » Baigus atsisiuntimą, diegimas pradedamas savaime.
		- » Norėdami sužinoti būseną, patikrinkite būsenos juostą. Jei reikia, palieskite piktogramą, kad diegimas būtų pradėtas kaip nurodyta.

### Patarimas

Norėdami tvarkyti savo paskyrą, eikite į **E Nustatymai** > PASKYROS. Palieskite paskyrą ir pasirinkite savo parinktis.

### <span id="page-19-3"></span>Kiti šaltiniai

### Leisti diegimą iš nežinomų šaltinių

- Būdami Pradžios ekrane, eikite į > Sauga. Palieskite ir įjunkite Nežinomi šaltiniai.
	- » Jei funkcija įjungta, žymės langelis yra pasirinktas.

### Atsisiųsti / perduoti programas

- Norėdami atsisiųsti programas iš interneto šaltinių, vykdykite ekrane pateiktus nurodymus.
- Norėdami perduoti programas į vidinę saugyklą arba įrenginio SD kortelę, naudokite USB laidą, kuriuo PI3210G prijungiamas prie kompiuterio.

### Diegimas

- Atsisiųstų programų diegimas pradedamas savaime.
- Norėdami surasti į vidinę saugyklą arba SD kortelę perkeltas programas, eikite į  $\bullet$ . Suraskite programas ir palieskite parinktį, kad būtų pradėtas diegimas.

### <span id="page-20-0"></span>Programų tvarkymas

Galite tvarkyti PI3210G programas, pvz., įdiegti / pašalinti programas, nutraukti programų veikimą arba pasirinkti kitas parinktis.

- 1 Būdami Pradžios ekrane, pasirinkite Nustatymai > Programos:
	- Parinktyje ATSISIŲSTA, suraskite iš "Play Store" arba kitų šaltinių atsisiųstas programas.
	- Parinktyje VYKDOMA suraskite įrenginyje PI3210G veikiančias programas.
	- Parinktyje VISOS suraskite visas programas, kurias įdiegėte įrenginyje PI3210G.
- 2 Palieskite programą.
	- » Bus rodomos parinktys ir informacija.
- 3 Palieskite norėdami pasirinkti parinktį.

## <span id="page-21-0"></span>7 Naršyklė

Naudodami  $\bullet$  galite naršyti tinklalapiuose.

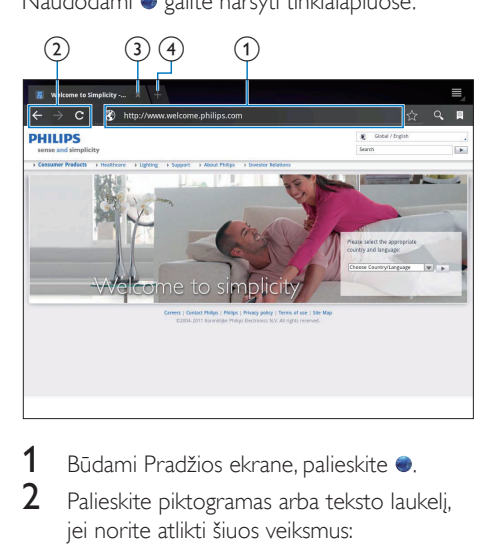

- 1 Būdami Pradžios ekrane, palieskite .<br>2 Palieskite piktogramas arba teksto lau
- Palieskite piktogramas arba teksto laukelį, jei norite atlikti šiuos veiksmus:
	- $\overline{1}$ ) Įvesti tinklalapio adresą. Palieskite », jei norite pradėti paiešką.
	- b Paliesti piktogramas, kad būtų atlikta paieška atgal, pirmyn arba atnaujintas tinklalapis.
	- (3) Uždaryti tinklalapį.
	- d Atidaryti naują tinklalapį.

#### Norėdami perjungti tinklalapius,

• viršutinėje juostoje palieskite pasirinkto tinklalapio skirtuką.

## <span id="page-21-1"></span>Žymos pridėjimas

Pridėkite žymą. Galėsite greitai pasiekti lankytą tinklalapį.

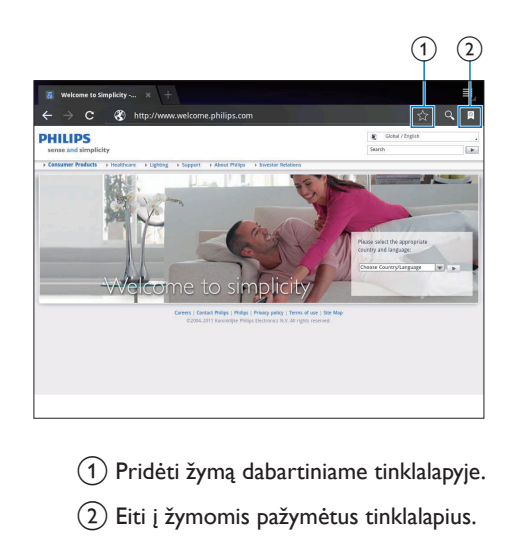

- $\alpha$ ) Pridėti žymą dabartiniame tinklalapyje.
- b Eiti į žymomis pažymėtus tinklalapius.

## <span id="page-22-0"></span>8 El. paštas

Naudodami PI3210G, galite gauti ir siųsti el. laiškus kaip ir kompiuteriu. Atlikite šiuos veiksmus:

> • Įrenginyje nustatykite savo el. pašto paskyras.

### <span id="page-22-1"></span>El. pašto paskyros nustatymas

Įrenginyje PI3210G nustatykite savo el. pašto paskyras šiais būdais:

- Nustatykite savo POP3 arba IMAP pašto paskyras, arba
- Nustatykite savo "Microsoft Exchange" [paskyrą, kad galėtumėte naudoti](#page-27-2)  [savo "Exchange" pašto dėžutę darbe](#page-27-2) (žr. ',,Microsoft Exchange'' paskyros nustatymas' puslapyje [26](#page-27-2)).

### POP3 / IMAP paskyros nustatymas

- 1 Būdami Pradžios ekrane, eikite į <u>»</u><br>2 Dustatykite savo el pašto paskyra:
- 2 Nustatykite savo el. pašto paskyrą:
	- Įveskite savo paskyros informaciją.
	- Pasirinkite pop3 arba IMAP paskyrą.
- $3$  Vykdydami ekrane pateiktas instrukcijas baikite diegti.
	- Pasitarkite su el. pašto paslaugos teikėju, jei reikia sąrankos informacijos, pvz., siunčiamų laiškų serverio, gaunamų laiškų serverio.

### <span id="page-22-2"></span>Paskyros nustatymų pasirinkimas

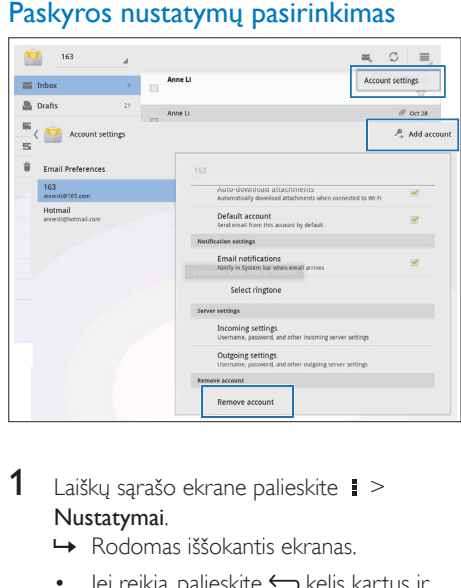

- 1 Laiškų sąrašo ekrane palieskite  $\ge$ Nustatymai.
	- » Rodomas iššokantis ekranas.
	- Jei reikia, palieskite kelis kartus ir grįžkite į laiškų sąrašo ekraną.
- 2 Pasirinkite paskyros parinktis.

#### Pridėti paskyrą,

Būdami parinktyje **i** > Nustatymai, palieskite Pridėti paskyrą.

#### Pašalinti paskyrą.

- Būdami parinktyje  **> Nustatymai**, pasirinkite Šalinti paskyrą.
	- » Pašalinama dabartinė paskyra.

## <span id="page-22-3"></span>El. pašto pranešimų tikrinimas

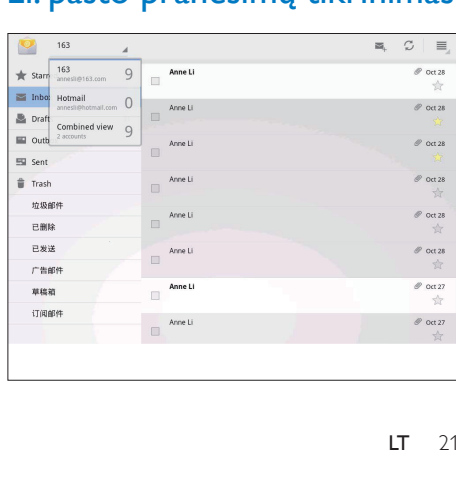

El. pašto pranešimus galite patikrinti šiais būdais:

- Tikrinti vieną bendrą pašto dėžutę.
- Tikrinti pranešimus pagal paskyrą.
- Tikrinti žvaigždutėmis pažymėtus pranešimus.
- Tikrinti neskaitytus pranešimus.

### Tikrinti vieną bendrą pašto dėžutę.

- 1 Laiškų sąrašo ekrane palieskite paskyros pavadinimą.
	- » Rodomas paskyrų pavadinimų išskleidžiamasis sąrašas.
	- Jei reikia, palieskite  $\hookrightarrow$  kelis kartus ir grįžkite į laiškų sąrašo ekraną.
- 2 Palieskite Bendrasis rodinys.
	- » Skirtingų paskyrų pranešimai pažymėti skirtingomis spalvomis.

### Tikrinti vienos paskyros pranešimus

- 1 Pakartokite 1 žingsnį, kuris nurodytas skyriuje "Tikrinti vieną bendrą pašto dėžutę".
- 2 Palieskite pasirinktą paskyrą. » Rodomi paskyros pranešimai.
	-

### Tikrinti žvaigždutėmis pažymėtus pranešimus.

- Palieskite prie pranešimo esančią žvaigždutę.
	- » Pranešimas pridedamas aplanke Pažymėta žvaigždutėmis.

#### Tikrinti neskaitytus pranešimus.

• Laiškų sąrašo ekrane neskaityti pranešimai pažymėti baltai.

### <span id="page-23-0"></span>El. pašto pranešimų kūrimas

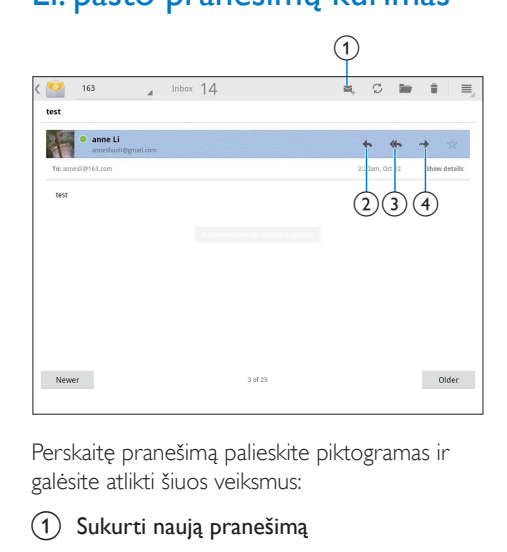

Perskaitę pranešimą palieskite piktogramas ir galėsite atlikti šiuos veiksmus:

- (1) Sukurti naują pranešimą
- (2) Atsakyti
- 3) Atsakyti visiems
- (4) leškoti į priekį

## <span id="page-23-1"></span>El. pašto pranešimų tvarkymas

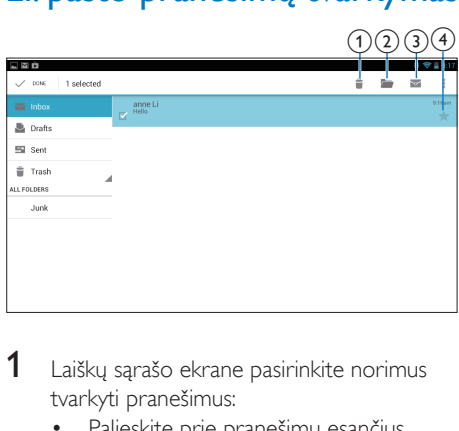

- 1 Laiškų sąrašo ekrane pasirinkite norimus tvarkyti pranešimus:
	- Palieskite prie pranešimų esančius žymių laukelius.
		- » Pasirinkti pranešimai paryškinami.
- 2 Palieskite piktogramas ir galėsite atlikti šiuos veiksmus:
	- (1) Panaikinti pranešimus.
	- b Perkelti pranešimus į pasirinktą aplanką.
	- c Pažymėti pranešimus kaip skaitytus arba neskaitytus.
	- $\overline{a}$  Įtraukti pranešimus į aplanką Pažymėta žvaigždutėmis.

## <span id="page-25-0"></span>**Irankiai**

### <span id="page-25-1"></span>Fotoaparatas

Naudodami atitinkamus PI3210G įrenginio 0.3 ir 2.0 megapikselių priekinį ir galinį objektyvus galėsite:

- Fotografuoti arba filmuoti naudodami fotoaparatą arba vaizdo įrašymo įrenginį.
- Naudoti programas ir internetu bendrauti su draugais naudodami vaizdo pokalbius.

### <span id="page-25-2"></span>Fotografavimas arba vaizdo įrašų įrašymas

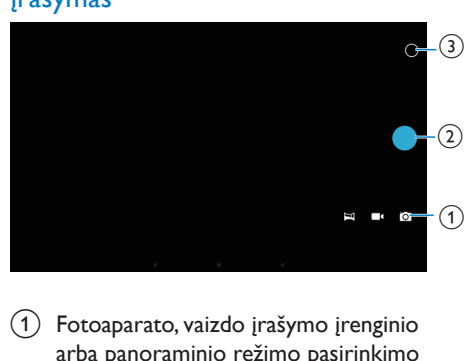

- a Fotoaparato, vaizdo įrašymo įrenginio arba panoraminio režimo pasirinkimo mygtukas
- (2) Užraktas
- (3) Parinkčių meniu
- 1 Būdami Pradžios ekrane, eikite į **id.** » Bus rodomi ekrano mygtukai.
- 2 Bakstelėkite  $\blacksquare$ , arba  $\blacksquare$  ir įjunkite fotoaparatą, vaizdo įrašymo įrenginį ar panoraminį režimą.
- **3** Bakstelėkite  $0 > 1$ ir įjunkite priekinio arba galinio fotoaparato objektyvą.
- 4 Fotografuokite:
- (1) Nukreipkite objektyvą į objektą.
- $\Omega$  Bakstelėkite  $\Omega$ .
- (3) Nuotrauka užfiksuojama.

### Įrašyti vaizdo įrašą:

Palieskite  $\bullet$  /  $\bullet$  ir pradėkite arba sustabdykite vaizdo įrašymą.

Panoraminė nuotrauka:

- (1) Nukreipkite objektyva į vaizdą.
- $(2)$  Bakstelėkite  $\bullet$  ir pradėkite fotografuoti.
- c Nukreipę įrenginį į vaizdą lėtai ir tolygiai judinkite.
	- » Fotografavimas bus baigtas, kai eigos juosta bus gale. Kuriama panoraminė nuotrauka.

### Nuotraukų / vaizdo įrašų peržiūra

• Eikite į **Eigaleriją**.

### **Nustatymų pasirinkimas**

Palieskite O, kad būtų rodomas parinkčių meniu:

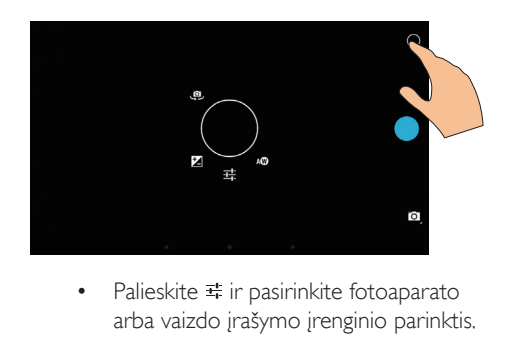

- arba vaizdo įrašymo įrenginio parinktis.
- Palieskite <sup>1</sup> ir pasirinkite ekspozicijos reikšmę atsižvelgdami į apšvietimo sąlygas.
- Vilkite ratu ir pasirinkite fotografavimo aplinką atitinkančią sceną.

 $24$  IT

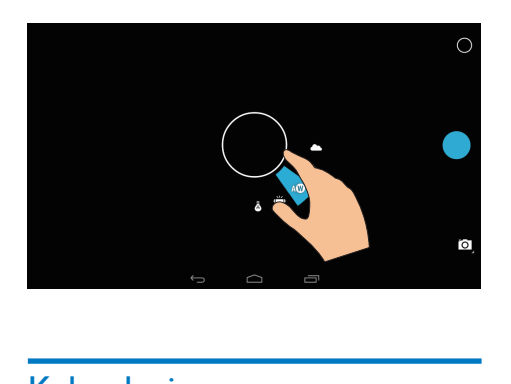

### <span id="page-26-0"></span>Kalendorius

Įrenginyje galite sinchronizuoti kalendorių su:

• ["Microsoft Exchange" paskyros](#page-27-2)  [kalendoriumi](#page-27-2) (žr. '"Microsoft Exchange" paskyros nustatymas' puslapyje [26](#page-27-2)).

## <span id="page-27-0"></span>10 Įrenginio naudojimas korporaciniuose tinkluose

Įrenginį PI3210G galite naudoti korporaciniuose tinkluose. Prieš prisijungdami prie korporacinių tinklų, įdiekite saugos leidimus arba saugumo sertifikatus.

Naudodami korporacinio tinklo prieigą galėsite nustatyti savo "Microsoft Exchange" paskyrą ir įrenginyje pridėti VPN. Naudodami "Microsoft Exchange" paskyrą, darbe galėsite pasiekti keitimosi pašto dėžutę.

### <span id="page-27-1"></span>Saugos leidimų įdiegimas

Dėl saugos leidimų arba saugos sertifikatų kreipkitės į savo tinklo administratorių. Įdiegti saugos leidimus.

1 Patikrinkite, ar saugos leidimų failai iš kompiuterio perduoti į SD kortelę, kurią įdėjote į įrenginį.

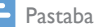

- Patikrinkite, ar įrenginyje PI3210G saugos leidimai išsaugoti šakniniame SD kortelės kataloge , o ne aplanke.
- 2 Jdiekite saugos leidimus:
	- $\alpha$  Būdami Pradžios ekrane, eikite į  $\blacksquare$ Sauga > Įdiegti iš SD kortelės.
	- b Palieskite failą ir pradėkite diegimą.
	- $(3)$  Paraginti nustatykite leidimų slaptažodį ir vardą.

Taikyti saugos leidimus.

- **1** Būdami **E**, pasirinkite Sauga > Patikimi leidimai.
- **2** Patikrinkite, ar leidimas yra pasirinktas.
	- » Jei funkcija įjungta, žymės langelis yra pasirinktas.
	- » Įrenginyje įdiegtos programos galės naudoti saugos leidimus.

### <span id="page-27-2"></span>..Microsoft Exchange" paskyros nustatymas

- 1 Būdami Pradžios ekrane, eikite į
- 2 Nustatykite savo el. pašto paskyrą:
	- Įveskite savo paskyros informaciją ir pasirinkite "Exchange" kaip paskyros tipą.
	- Jei nustatėte kitas el. pašto paskyras, el. laiškų sąrašo ekrane pasirinkite  $\blacksquare$  > Nustatymai. Palieskite Pridėti paskyrą.
- 3 Vykdydami ekrane pateiktas instrukcijas baikite diegti.
	- Kaip serverio adresą, įveskite "Outlook" žiniatinklio prieigos adresą, pvz., owa.įmonės pavadinimas.com arba el. paštą. įmonės pavadinimas.com/owa.
	- Dėl kitos sąrankos informacijos, tokios kaip domeno vardas, vartotojo vardas, kreipkitės į savo sistemos administratorių.

Pastaba

Įrenginys gali veikti naudodamas "Microsoft Exchange" 2003 ir 2007.

## <span id="page-27-3"></span>VPN pridėjimas

Naudodami virtualų privatų tinklą (VPN) galite jungtis prie privačių tinklų naudodami saugią prieigą.

Kartais, norint prisijungti prie korporacinio tinklo, būtina VPN prieiga.

### Pridėti įrenginyje VPN

- 1 Dėl konfigūracijos informacijos kreipkitės į savo tinklo administratorių.
- 2 Būdami Pradžios ekrane, eikite į  $\blacksquare$ Belaidžiai tinklai > Daugiau > VPN.
- 3 Paraginti konfigūruokite VPN.
- 4 [Įdiekite saugos leidimus kaip nurodoma](#page-27-1) (žr. 'Saugos leidimų įdiegimas' puslapyje [26](#page-27-1)).

### Prisijungti prie VPN.

- 1 Patikrinkite, ar prijungėte PI3210G prie interneto.
- $2$  Būdami Pradžios ekrane, eikite į  $\blacksquare$  > Belaidžiai tinklai > Daugiau. » Rodomas VPN sąrašas.
- 3 Norėdami pradėti jungimą, palieskite VPN.

# <span id="page-29-0"></span>11 Nustatymai

### Pasirinkti nustatymus:

- **1** Pradžios ekrane eikite į  $\blacksquare$ .<br>**2** Braukite aukštyn arba žem
- 2 Braukite aukštyn arba žemyn ir slinkite per parinkčių sąrašą.
- 3 Palieskite parinkti, jei norite ja pasirinkti.

### <span id="page-29-1"></span>SIM valdymas

Skirtuke SIM valdymas patikrinkite arba pasirinkite savo SIM kortelės nustatymus.

## <span id="page-29-2"></span>BELAIDŽIAI TINKLAI

### <span id="page-29-3"></span>..Wi-Fi"

[Būdami parinktyje BELAIDŽIAI TINKLAI> "Wi-](#page-15-2)[FI", pasirinkite įrenginio "Wi-Fi" nustatymus](#page-15-2) (žr. 'Prisijungimas naudojant "Wi-Fi"' puslapyje [14\)](#page-15-2).

## Pridėti "Wi-Fi" tinklą

### SSID įvedimas rankiniu būdu

SSID (paslaugų rinkinio identifikavimas) yra maršruto parinktuvo pavadinimas. Kiti "Wi-Fi" įrenginiai atpažįsta maršruto parinktuvą pagal pavadinimą. Jei paslėpėte maršruto parinktuvo SSID (pvz., išjungėte SSID transliavimą), maršruto parinktuvas prieinamų tinklų sąraše nebus matomas. Norėdami prijungti PI3210G prie maršruto parinktuvo, įveskite maršruto parinktuvo SSID rankiniu būdu ir tik tada ieškokite prieinamų tinklų įrenginyje PI3210G.

- 1 Parinktyje "Wi-Fi" vilkite slankiklį ir įjunkite ..Wi-Fi".
- $2$  Viršutinėje juostoje palieskite  $+$ .
- 3 lyeskite maršruto parinktuvo SSID. » PI3210G pradės ieškoti tinklo.
	- » Tinklą galite surasti tinklų sąraše.
- 4 Prijunkite PI3210G prie tinklo.

### **Tinklo pranešimas**

Įjunkite Tinklo pranešimas. Ekrano apačioje rodoma piktograma ?, jei yra atviras "Wi-Fi" tinklas.

- $1$  Parinktyje "Wi-Fi" vilkite slankiklį ir įjunkite "Wi-Fi".
- 2 Viršutinėje juostoje palieskite i ir pasirinkite Išplėstiniai > Tinklo pranešimas.

### <span id="page-29-4"></span>Lėktuvo režimas

Įjunkite lėktuvo režimą, jei:

• turite išjungti prieigą prie belaidžio ryšio dėl saugumo, pavyzdžiui, lėktuve.

Parinktyje **BELAIDŽIAI TINKLAI** pasirinkite Daugiau > Lėktuvo režimas. Galite išjungti arba jiungti prieigą prie belaidžio ryšio.

### <span id="page-29-5"></span>VPN nustatymai

[Naudokite VPN nustatymus, jei norite](#page-27-0)  [gauti prieigą prie privačių tinklų, pavyzdžiui,](#page-27-0)  [korporacinių tinklų](#page-27-0) (žr. 'Įrenginio naudojimas korporaciniuose tinkluose' puslapyje [26](#page-27-0)).

### <span id="page-29-6"></span>ĮRENGINYS

### <span id="page-29-7"></span>Garsas

Parinktyje Garsas pasirinkite įrenginio garso nustatymus.

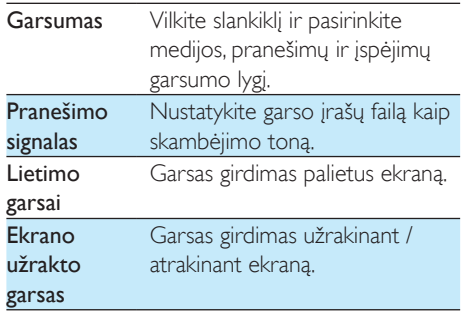

### <span id="page-30-0"></span>Ekranas

Parinktyje Ekranas pasirinkite ekrano nustatymus:

#### Užrakinimo ekrano pranešimai

• Įjunkite, kad pranešimai būtų rodomi užrakinimo ekrane.

#### Užsklanda

• Nustatykite įrenginio fono paveikslėlį.

#### Automatinis ekrano pasukimas

Palieskite ir ijunkite arba išjunkite ekrano pasukimą.

#### Ryškumas

• Vilkite slankiklį ir pakeiskite ekrano ryškumą.

#### Ekrano užsklanda

Pasirinkite ekrano užsklandos parinktis: kokią ekrano užsklandą rodyti ir kada tai daryti. Jei ekrano užsklanda įjungta, palieskite ekraną ir ją išjunkite.

### Šrifto dydis

• Pasirinkite ekrano meniu šrifto dydį. Miegoti

> • Praėjus nustatytam laikui, ekranas savaime išsijungia. Norėdami taupyti baterijos energiją, pasirinkite žemą reikšmę.

### <span id="page-30-1"></span>Laikymas

Parinktyje Saugykla pateikiama informacija apie vietą PI3210G vidinėje saugykloje ir SD kortelėje.

### <span id="page-30-2"></span>**Baterija**

Parinktyje **Baterija** galite patikrinti, kaip programos naudoja bateriją.

### <span id="page-30-3"></span>Programos

[Parinktyje Programos galite tvarkyti programas,](#page-20-0)  [esančias įrenginio PI3210Gvidinėje saugykloje](#page-20-0) (žr. 'Programų tvarkymas' puslapyje [19](#page-20-0)).

### <span id="page-30-4"></span>Vietos prieiga

- Skirtuke Mano vietos prieiga jjunkite arba išjunkite parinktis.
	- » Jei funkcija įjungta, žymės langelis yra pasirinktas.
	- » Galite leisti arba neleisti, kad jūsų vietos informaciją naudotų "Google" internetinės vietos nustatymo paslaugos, tokios kaip žemėlapiai, arba kitos panašios paslaugos arba programos.
- Skirtuke GPS palydovai įjunkite vietos paslaugas, kurioms reikalingas GPS ryšys.

### <span id="page-30-5"></span>Sauga

### <span id="page-30-6"></span>Ekrano užraktas

Pagal numatytuosius nustatymus, norint atrakinti PI3210G ekraną, reikia paspausti maitinimo / užrakto mygtuką, o paskui vilkti užraktą į piktogramą.

Parinktyje Ekrano užraktas galite nustatyti modelį, PIN arba slaptažodį, kaip užrakto apsaugą. Ekranui atrakinti būtina tokia užrakto apsauga.

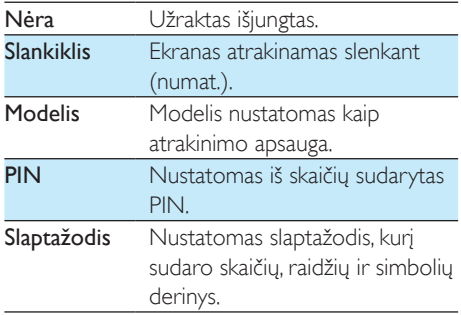

### <span id="page-31-0"></span>"Find Me Back"

Naudodamiesi "Google" paslauga suraskite įrenginį ir apsaugokite asmeninius duomenis, jei PI3210G būtų pamestas.

### <span id="page-31-1"></span>Matomi slaptažodžiai

Slaptažodį sudaro keli simboliai. Norėdami patikrinti, ar įvedėte teisingus simbolius, įvesdami slaptažodį rodykite simbolius. Jei reikia, jiunkite arba išjunkite parinktį Padaryti slaptažodžius matomus.

- Palieskite žymės langelį.
	- » Jei funkcija įjungta, žymės langelis yra pasirinktas.

### <span id="page-31-2"></span>Įrenginio administratoriai

Korporacinio tinklo programos reikalauja įrenginio administratoriaus teisių, tokių kaip el. paštas ir kalendorius "Microsoft Exchange" paskyroje.

Prieš pašalinant tokią programą, išjunkite įrenginio administratoriaus teises.

- Parinktyje **Įrenginio administratoriai** palieskite programą.
	- » Įrenginio administratoriaus teisės išjungiamos.
	- » Negalima sinchronizuoti duomenų programai.

### <span id="page-31-3"></span>Nežinomi šaltiniai

Įrenginyje PI3210G galite įdiegti programas, kurias atsisiuntėte iš  $\hat{\Xi}$  ("Play Store") arba kitų nei šaltinių.

- Jei programa yra iš kito šaltinio, o ne iš **D**, palieskite Nežinomi šaltiniai, kad programą būtų galima įdiegti įrenginyje PI3210G.
	- » Jei funkcija įjungta, žymės langelis yra pasirinktas.

### <span id="page-31-4"></span>Kalba ir įvestis

### <span id="page-31-5"></span>Kalba

Parinktyje Kalba pasirinkite PI3210G ekrane pateikiamų nurodymų kalbą.

### <span id="page-31-6"></span>Asmeninis žodynėlis

Parinktyje Asmeninis žodynėlis galite pridėti arba pašalinti žodžius arba frazes vartotojo žodynėlyje. Galite pritaikyti siūlomus žodžius, kurie rodomi iššokančiajame ekrane jums įvedant tekstą "Google" klaviatūra.

#### Pridėti žodį arba frazę.

• Palieskite +, jei norite pridėti žodį arba frazę.

#### Redaguoti žodį arba frazę.

- 1 Palieskite žodį arba frazę.
	- » Rodomas iššokantis ekranas.

2 Redaguoti žodį arba frazę.

#### Pašalinti žodį arba frazę.

Palieskite **i** prie žodžio arba frazės.

### <span id="page-31-7"></span>Paieška balsu

Parinktyje Paieška balsu pasirinkite "Google" paieškos balsu parinktis.

### <span id="page-31-8"></span>Išvestis tekstas į kalbą

Parinktyje Išvestis tekstas į kalbą pasirinkite šias parinktis:

• balso išvestį įrenginio prieigos funkcijai.

#### Įdiegti balso duomenis

Atsisiųskite balso duomenis kalbos sintezei.

- 1 Prijunkite įrenginį prie interneto.
- 2 Pasirinkite pageidaujamą tekstą į kalbą variklį. Palieskite => Idiegti balso duomenis.
	- » Pasirinkite ir atsiųskite balso duomenis.

Pasirinkti balso išvesties parinktis

- 1 Parinktyje Kalbos greitis pasirinkite normalų, greitą arba lėtą teksto skaitymo greitį.
- 2 Palieskite Klausytis pavyzdžio.
	- » Jūsų parinktys naudojamos paleidžiant kalbos sintezės demonstraciją.

### <span id="page-32-0"></span>Atstata

Skirtuke Atsarginis kopijavimas ir atstatymas > Gamyklinių duomenų atstatymas galite ištrinti visus duomenis, kuriuos išsaugojote vidinėje PI3210G saugykloje.

## <span id="page-32-1"></span>**PASKYROS**

Parinktyje PASKYROS galite pridėti, pašalinti arba tvarkyti paskyrą.

- Palieskite Pridėti paskyrą ir pridėkite paskyrą.
- Palieskite paskyrą, jei norite ją tvarkyti, pavyzdžiui, pašalinkite paskyrą arba pasirinkite sinchronizavimo parinktis.

### <span id="page-32-2"></span>Data ir laikas

### <span id="page-32-3"></span>Automatinis nustatymas

Internetu galite sinchronizuoti PI3210G datą ir laiką naudodamiesi "Philips" interneto paslaugomis.

#### Įjungti automatinį laikrodžio nustatymą.

- 1 Parinktyje Data ir laikas palieskite ir įjunkite Automatinis datos ir laiko nustatymas.
	- » Jei funkcija įjungta, žymės langelis yra pasirinktas.
- 2 Parinktyje Pasirinkite laiko juosta pasirinkite savo laiko juostą.

3 Parinktyje Naudoti 24 val. formata ir Pasirinkite datos formata pasirinkite laiko ir datos rodymo parinktis.

### <span id="page-32-4"></span>Nustatymas rankiniu būdu

- 1 Parinktyje Data ir laikas palieskite ir išiunkite Automatinis datos ir laiko nustatymas.
	- » Jei funkcija išjungta, žymės langelis nepasirinktas.
- 2 Palieskite ir nustatykite datą, laiką ir laiko juostą parinktyse Nustatyti datą, Nustatyti laiką ir Nustatyti laiko juostą.
	- Norėdami nustatyti datą, palieskite datą kalendoriuje.

### <span id="page-32-5"></span>**Prieinamumas**

Naudojant prieinamumo funkciją, veiksmai įrenginio ekrane perskaitomi naudojant teksto į kalbą technologiją, pavyzdžiui, palietimai, meniu elementų pasirinkimas. Žmonėms, kurie negali aiškiai perskaityti ekrane pateiktos informacijos, ši funkcija padeda lengviau naudoti įrenginį.

### Naudoti prieinamumo funkciją

- 1 Palieskite parinktį Dvikryptis kalbėjimas ir įjunkite.
- 2 Parinktyje Teksto į kalbą išvestis pasirinkite [balso išvesties parinktis](#page-31-8) (žr. 'Išvestis tekstas į kalbą' puslapyje [30](#page-31-8)).

### <span id="page-32-6"></span>Apie planšetinį kompiuterį

Parinktyje Apie planšetinį kompiuterį galite sužinoti savo PI3210G būseną ir informaciją.

### <span id="page-32-7"></span>Sistemos naujinimai

Parinktyje Sistemos naujinimai galite patikrinti, ar nėra sistemos naujinimų PI3210G. Patikrinkite, ar įrenginys prijungtas prie interneto.

### <span id="page-33-0"></span>Būsena ir informacija apie įrenginį

Parinktyje Būsena,

- Baterijos būsena: rodoma baterijos įkrovimo būsena.
- Baterijos lygis: rodomas likusios baterijos energijos procentas.
- IP adresas: rodomas PI3210G priskirtas IP adresas, kai įrenginys yra prijungtas prie "Wi-Fi" tinklo.
- Wi-Fi MAC adresas: rodomas unikalus identifikatorius, kuris yra priskirtas PI3210G tinklo adapteriui. Jei jiungtas maršruto parinktuvo MAC adreso filtravimas, pridėkite PI3210G MAC adresą įrenginių, kuriems leista jungtis prie tinklo, sąraše.
- "Bluetooth" adresas: rodomas PI3210G "Bluetooth" adresas, kai jiungta "Bluetooth" funkcija.

Teisinė informacija: teisinė informacija apie PI3210G

Modelio numeris: įrenginio modelio numeris "Android" versija: "Android" platformos programinės aparatinės įrangos versija, kurią naudojaįrenginys

Versijos numeris: programinės įrangos versija naudojama PI3210G

## <span id="page-34-0"></span>12 Programinės aparatinės įrangos naujinimų tikrinimas

Prijunkite PI3210G prie "Wi-Fi". Gausite pranešimus apie programinės aparatinės įrangos naujinimus. Vilkite viršutinę juostą žemyn ir patikrinkite, ar nėra pranešimų.

### <span id="page-34-1"></span>Programinės aparatinės įrangos naujinimas internetu

Naudodami PI3210G[galite atnaujinti](#page-32-7)  [programinę aparatinę įrangą pasinaudodami](#page-32-7)  [internetu teikiamomis paslaugomis](#page-32-7) (žr. 'Sistemos naujinimai' puslapyje [31](#page-32-7)).

## <span id="page-35-0"></span>13 Techniniai duomenys

#### Maitinimas

- Maitinimo adapteris CBA0015AK2C1 lvestis: 100-240 V ~ 50/60 Hz, 0.5 A Išvestis: DC 5,0 V, 2 A
- Maitinimas: 3240 mAh ličio jonų polimerų įkraunama vidinė baterija
- Veikimo laikas<sup>i</sup> vaizdo transliacija naudojant "Wi-Fi": 2 val.

### Darbinė temperatūra

- $0-45^\circ$  C
- Laikymo temperatūra
- Nuo -10° C iki 60° C

### Ekranas

- Tipas: lietimams jautrus skystųjų kristalų ekranas
- Ekrano įstrižainė (coliais): 7
- Raiška: 1024 x 600 pikselių

### Platforma

### Android™ 4.2.2

### Prijungimo galimybė

- Ausinės: 3,5 mm
- USB: 2.0 didelės spartos, "Micro" tipas
- Belaidis LAN: "Wi-Fi 802.11 b/g/n"
- Mobiliojo ryšio tinklas GPRS / EDGE (850, 900, 1800, 1900 MHz) HSPA+ (900, 2100 MHz)
- Bluetooth "Bluetooth" profiliai: A2DP, AVRCP, objektu siuntimo profilis "Bluetooth" versija: 2.1+EDR
- GPS

### Ausinių garsas

- Kanalų atskyrimas: > 45 dB
- Dažnių diapazonas: 60–18,000 Hz
- Išvesties galia:  $2 \times 5$  mW (didž.)
- Signalo ir triukšmo santykis: > 80 dB

### Garsiakalbių garsas

- Dažnių diapazonas: 100–15,000 Hz
- Išvesties galia: 600 mW
- Signalo ir triukšmo santykis: > 60 dB

### Garso atkūrimas

• Palaikomi formatai: WAV, MP3, AAC /, m4a, ., OGG Vorbis", 3GPP, AMR-NB (mono), AMR-WB (stereo), FLAC, MIDI (0 ir 1 tipas (.mid, .xmf,.mxmf), RTTTL/RTX (.rtttl, .rtx), OTA (.ota) ir iMelody(.imy)

### Garso įrašymas

- AMR-NB Sparta bitais: nuo 4,75 iki 12,2 kbps Diskretizacijos dažnis: 8 kHz Palaikomi failai: 3GPP (.3gp)
- Nurodytas Sparta bitais: 128 kbps Diskretizacijos dažnis: 44,1 kHz Failų formatas: MP3
- Integruotas mikrofonas: mono

### Vaizdo atkūrimas

• Palaikomi formatai: MPEG-4 (.3gp), H.264 AVC (3gp, .mp4), H.263 (3gp, .mp4), VP8 (.webm, .mkv), RMVB (.rm, .rmvb)

### Vaizdo įrašymas

- H.264 kraštinių santykis (pasirenkamas, 4:3 arba 16:9)
- Vaizdo raiška: VGA (640 x 480)
- Kadrų dažnis: 30 kadrų per sekundę
- Talpykla: .mp4
- Garso formatas: MP3
- Objektyvas: fiksuotas fokusavimo ilgis
- Jrašymo laikas: priklauso nuo saugyklos

### Nuotraukų atkūrimas

• Palaikomi formatai: JPEG, BMP, PNG, GIF

### Nuotraukų įrašymas

- Nuotraukų raiška: VGA (640 x 480)
- Nuotraukų formatas: JPEG, PNG
- Objektyvas: fiksuotas fokusavimo ilgis

### Saugojimo laikmena

- Integruotos atminties talpa²: 8 GB ..NAND Flash"
- Išorinė laikmena: "Micro SD" atminties kortelės lizdas

(didžiausia atminties kortelės talpa: 32 GB)

### Iš anksto įkeltos programos

- "Play Store", "Google Search", paieška balsu, "Chrome", žemėlapiai, "Earth" (kai kuriose šalyse), "Google+", tinklaraštininkas, ", Gmail", "Hangout", "Drive", "Orkut", ..Youtube", ..Play Movies & TV" (kai kuriose šalyse), "Play Music", "Play Books" (kai kuriose šalyse), versti
- Naršyklė, galerija, kino studija, fotoaparatas, el. paštas, kalendorius, laikrodis, skaičiuotuvas
- ES failų naršyklė, "Deezer" (kai kuriose šalyse), "AccuWeather"

#### Pastaba

- Ikraunamas baterijas įkrauti ir iškrauti galima ribotą skaičių kartų. Baterijos naudojimo laikas ir įkrovimų skaičius priklauso nuo naudojimo būdo ir nustatymų.
- $21\text{GB} = 1$  mlrd. baitų; laisva atminties talpa bus mažesnė. Visa atminties talpa negali būti naudojama, nes dalis atminties yra rezervuota įrenginiui. Atminties talpa apskaičiuojama skiriant 4 minutes kiekvienai dainai, naudojant 128 kbps MP3 šifravimą.

## <span id="page-37-0"></span>14 Garantija

Esant bet kuriai iš nurodytų šio įrenginio netinkamo naudojimo sąlygų gali būti panaikinta vartotojui suteikiama įrenginio garantija:

- gedimai ar pažeidimai, kurių atsirado klientui gaminiu naudojantis neįprastai, pavyzdžiui, subraižyti, sutrūkę ar sulūžę plastikiniai paviršiai ar kitos išorinės dalys, aiškus naudojimo instrukcijų nesilaikymas bei išpilti maisto produktai ar skysčiai;
- gedimai ar pažeidimai, kurių atsirado tikrinant, montuojant, keičiant ar kaip nors modifikuojant gaminius bei atliekant remonto darbus neįgaliotuose techninės priežiūros centruose;
- apgadinimai ar pažeidimai nebuvo užfiksuoti įsigyjant (korpuso, laidų, ekrano ir pan.);
- gaminiai, nuo kurių buvo pašalintas serijos numeris, jį buvo bandoma suklastoti arba jis tapo neįskaitomas;
- gedimai ir pažeidimai, kurių atsirado naudojant su "Philips" gaminiais nesuderinamus komponentus; (korpusas, laidai, kortelės, maitinimo šaltiniai, pagrindinės dalys ir pan.);
- gedimai ir pažeidimai, kurių atsirado veikiant gamtos veiksniams (potvyniams, druskoms ir elektros iškrovai) arba per aukštai temperatūrai;
- poveikis ar pažeidimai, kurių atsirado naudojant programinę įrangą ir (arba) aparatūrą, nesuderinamą su "Philips" gaminių techniniais duomenimis;
- dalys, kurios natūraliai dėvisi, pavyzdžiui, laidai, akumuliatorius, mygtukai ir pan.;
- atsitiktinės žalos atvejai, pavyzdžiui, smūgis krintant, netinkamas naudojimas, kontaktas su skysčiu ar panardinimas į jį.

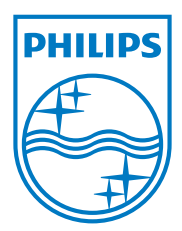

Specifications are subject to change without notice 2014 © WOOX Innovations Limited. All rights reserved. Philips and the Philips' Shield Emblem are registered trademarks of Koninklijke Philips N.V. and are used by WOOX Innovations Limited under license from Koninklijke Philips N.V. PI3210G\_58\_UM\_V1.0\_WK1413.3